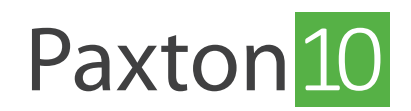

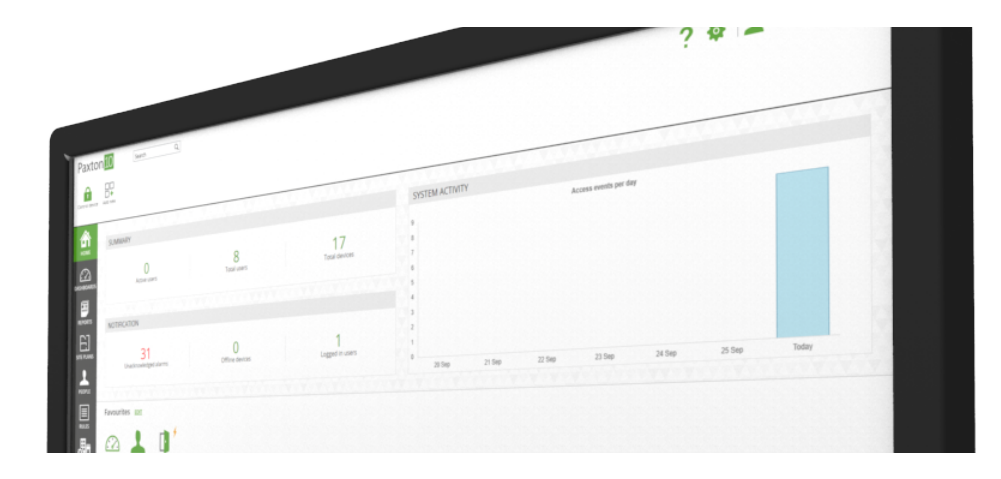

# så skickar man e-post med Paxton10

## Översikt

För att Paxton10 ska kunna skicka e--post, till exempel närvarolistor, måste man ange uppgifterna för den e-postserver som Paxton10 ska använda.

Det behövs inte någon e-postserver för att utfärda förfrågningar gällande smarta autentiseringsmetoder eller bortglömda lösenord - dessa e-postmeddelanden skickas för närvarande via Paxton10:s egen säkra e-postserver.

### vad är en e-postserver?

En e-postserver är en applikation som antingen drivs via fjärrtjänst (till exempel Google Mail eller Yahoo! Mail). Alternativt kan den köras på lokala maskiner som hanterar utgående och inkommande e-post, vilket är en vanlig lösning för stora verksamheter.

### Så konfigurerar man e-postservern med Paxton10

E-postkonfigurationen finns i menyn "Alternativ", vilket kräver en användare med systemingenjörsbehörighet för att kunna nås.

- 1. Klicka på ikonen "Systemalternativ" för att öppna alternativfönstret. Välj sedan "E-post"
- 2. Ange "e-postservern" (t ex smtp.mail.com) och portnumret (t ex 587)
- 3. Ange e-postadressen för ditt konto. Om e-postkontot tillhandahåller flera adresser, ange den adress som e-postmeddelanden ska ha som avsändare.
- 4. Välj typ av autentisering och ange det användarnamn och lösenord du har tänkt använda för att komma åt ditt e-postkonto
- 5. Klicka på "Testa" och ange en giltig e-postadress dit test-e-postmeddelandet ska skickas för att säkerställa att uppgifterna är korrekta
- 6. Klicka på "Spara"

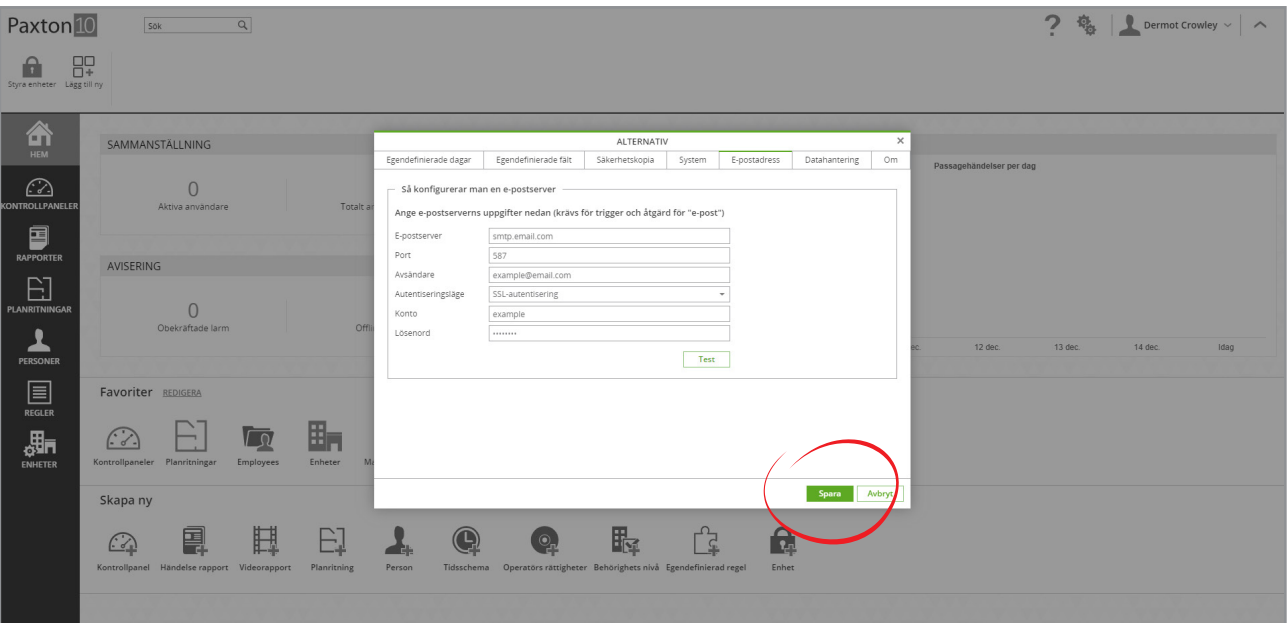

## Så konfigurerar man e-postservern med Paxton10

De flesta konton kan användas som e-postserver för Paxton10. Nedan finns en lista med några vanliga leverantörer och tillhörande konfiguration:

#### **Outlook**

E-postserver: smtp-mail.outlook.com or smtp.live.com Port: 587 or 25 Autentisering: TLS

#### Office365

E-postserver: smtp.office365.com Port: 587 Autentisering: TLS

#### Mail

E-postserver: smtp.mail.com Port: 587 Autentisering: TLS

#### Hotmail

E-postserver: smtp.live.com Port: 587 or 25 Autentisering: TLS

#### Netscape Internet Service Mail

E-postserver: smtp.isp.netscape.com Port: 25 Autentisering: SSL or TLS

#### GMX

E-postserver: smtp.gmx.com Port: 25 Autentisering: SSL

#### Yahoo! Mail

E-postserver: smtp.mail.yahoo.com or smtp.mail.yahoo.co.uk Port: 587 or 465 or 25 Autentisering: TLS

Yahoo! Mail Plus

E-postserver: plus.smtp.mail.yahoo.com Port: 465 Autentisering: SSL

#### Google Gmail

E-postserver: smtp.gmail.com Port: 587 Autentisering: TLS

#### T-Online

E-postserver: securesmtp.t-online.de Port: 465 | 587 Autentisering: SSL | TLS

#### AOL

E-postserver: smtp.aol.com Port: 587 Autentisering: TLS or SSL

#### AT&T

E-postserver: smtp.att.yahoo.com or smtp.mail.att.net Port: 465 or 587 Autentisering: SSL or TLS

NTL E-postserver: smtp.ntlworld.com Port: 465 Autentisering: SSL or TLS

#### 1&1

E-postserver: auth.smtp.1and1.co.uk or smtp.1and1.com or smtp.1und1.de Port: 587 Autentisering: TLS or SSL

#### **Verizon**

E-postserver: smtp.verizon.net Port: 465 Autentisering: SSL or TLS

#### zoho Mail

E-postserver: smtp.zoho.com Port: 465 | 587 Autentisering: SSL | TLS

© Paxton Ltd 1.0.0